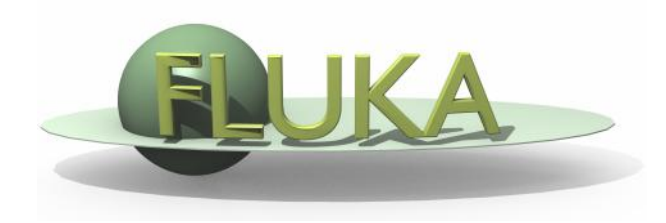

## Voxels and Medical Applications

FLUKA Beginners course

It is possible to describe a geometry in terms of "voxels", i.e., tiny parallelepipeds (all of equal size) forming a 3-dimensional grid

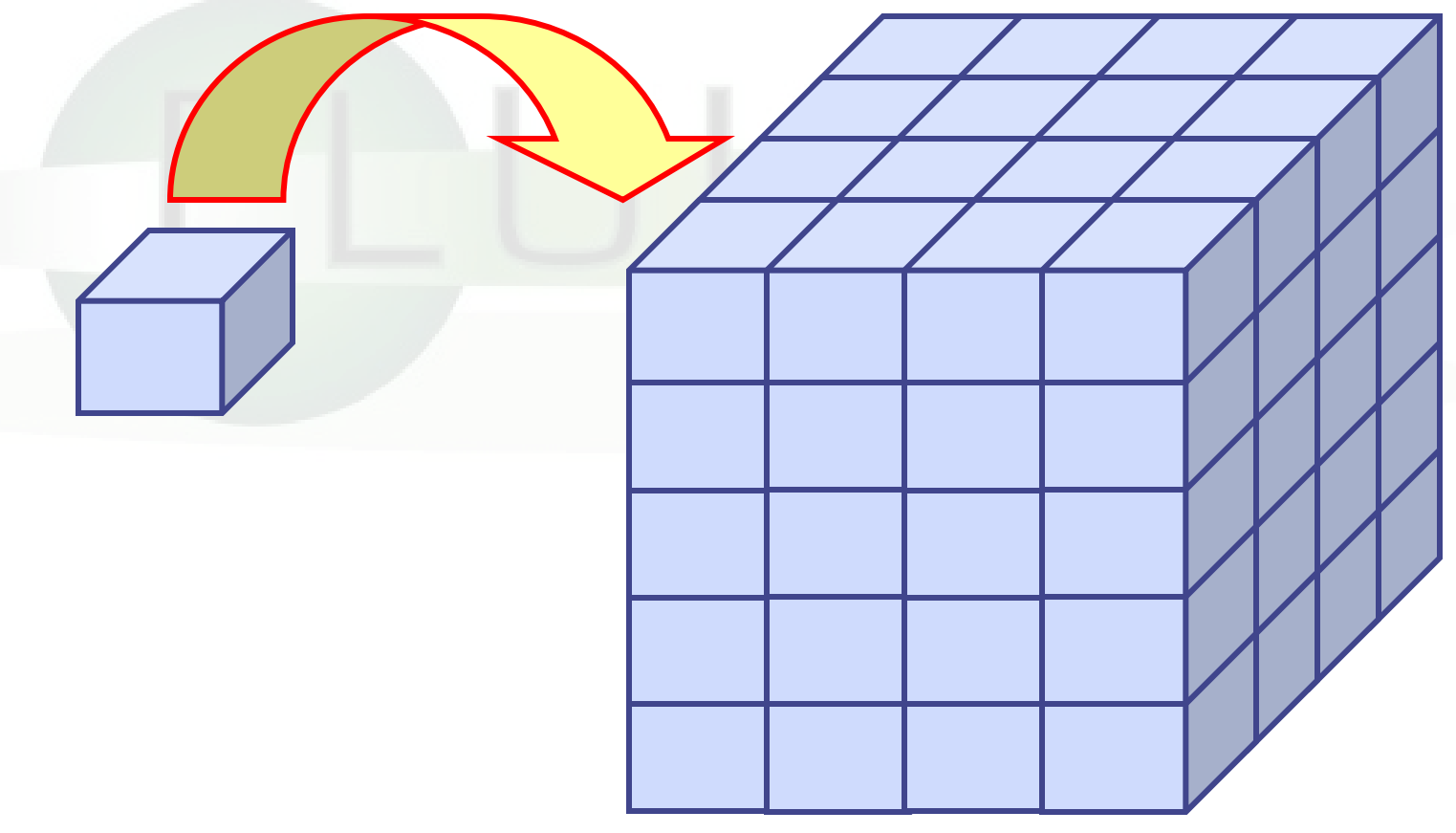

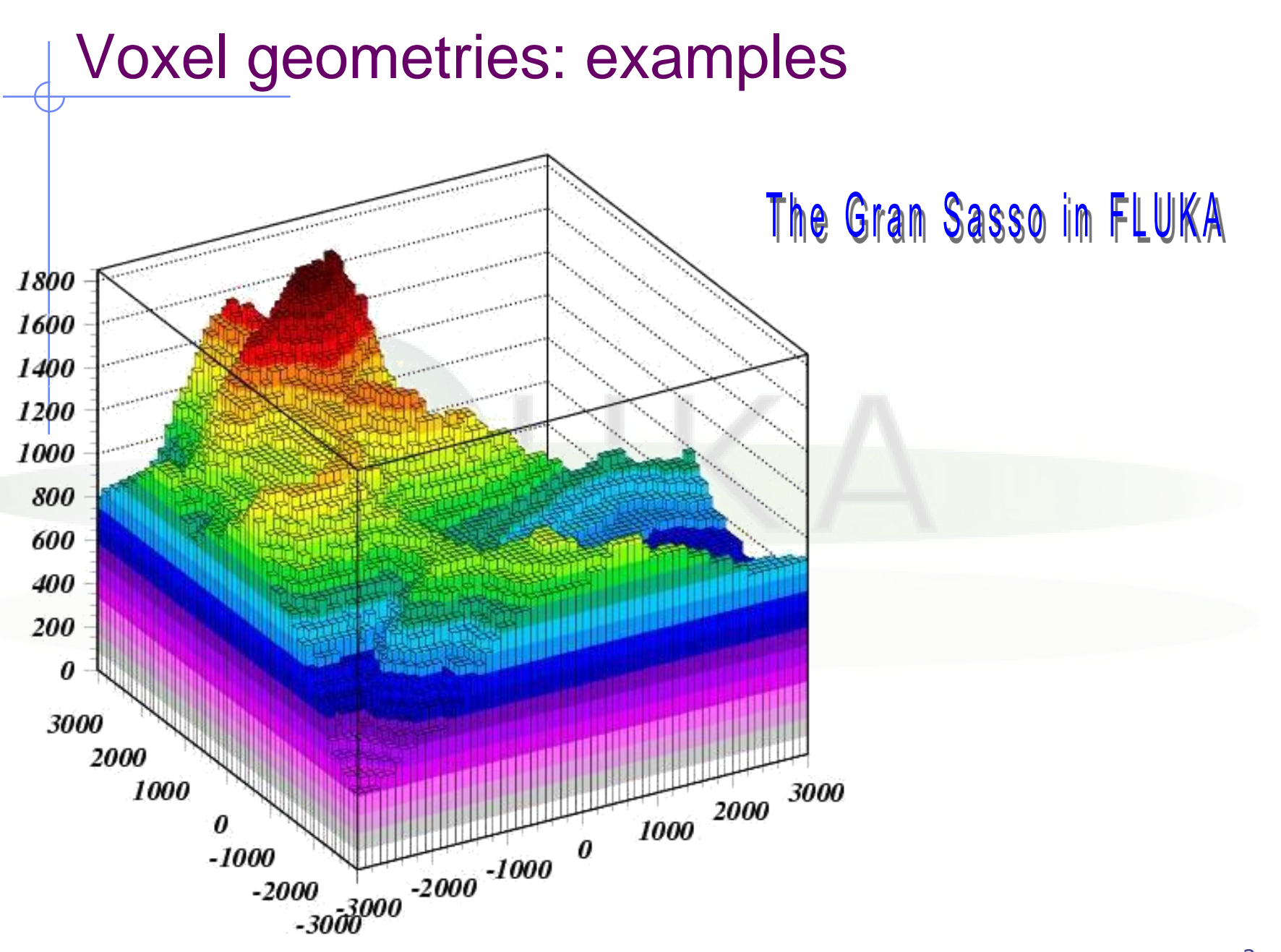

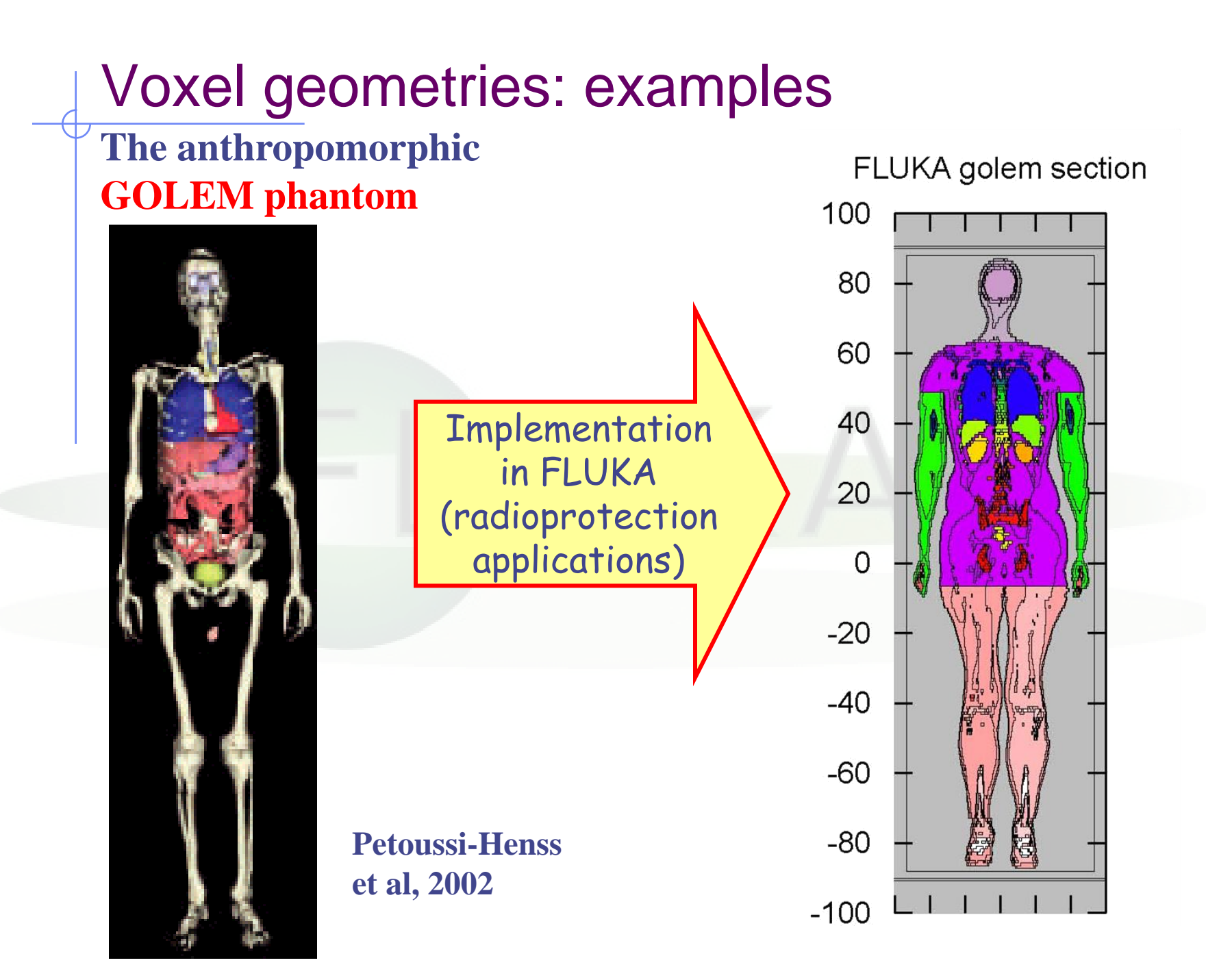

## Voxel geometries in medical applications

 Voxel geometries are especially useful to import CT scan of a human body, e.g., for dosimetric calculations of the planned treatment in radiotherapy

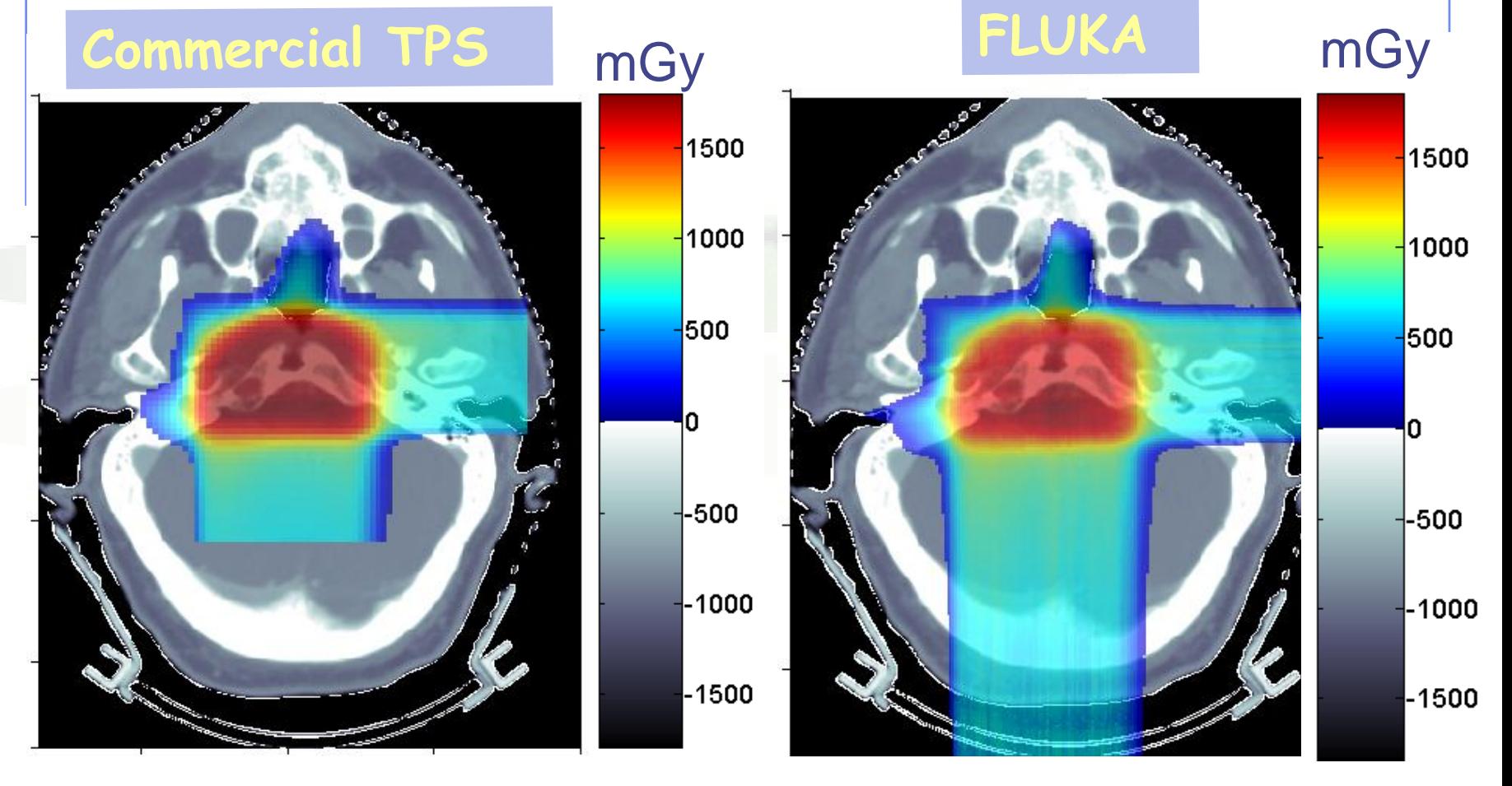

**Parodi et al., 2007**

 The CT scan contains integer values "Hounsfield Unit" reflecting the X-ray attenuation coefficient  $\mu_{\rm x}$ 

 $HU_{x} = 1000 (\mu_{x} - \mu_{H20}) / \mu_{H20}$ , typically -1000  $\leq HU \leq 3500$ 

- We will use loosely the word "organ" to indicate a group of voxels (or even more than one group) made of the same "tissue" material (same HU value or in a given HU interval)
- The code handles each organ as a CG region, possibly in addition to other conventional "non-voxel" regions defined by the user
- The voxel structure can be complemented by parts written in the standard Combinatorial geometry
- The code assumes that the voxel structure is contained in a parallelepiped. This RPP is automatically generated from the voxel information.

- To describe a voxel geometry, the user must convert his CT scan or equivalent data to a format understood by FLUKA
- A prototype of conversion program is in writect.f
- This stage should :
	- **Assign an organ index to each voxel. In many practical cases,** the user will have a continuum of CT values (HU), and may have to group these values in intervals
	- Each organ is identified by a unique integer ≤32767. The organ numbering does not need to be contiguous (i.e. "holes" in the numbering sequence are allowed.)
	- One of the organs must have number **0** and plays the role of the medium surrounding the voxels (usually vacuum or air).
	- The user assigns to each NONZERO organ a voxel-region number. The voxel-region numbering has to be contiguous and starts from 1.

- The information is input to FLUKA through a special file \*vxl containing:
	- The number of voxels in each coordinate
	- The number of voxel-regions, and the maximum organ number
	- The voxel dimension in each coordinate
	- A list of the organ corresponding to each voxel in Fortran list-oriented format, with the x coordinate running faster than y, and y running faster than z.

val(1) corresponds to  $1,1,1$  = organ n. of first voxel

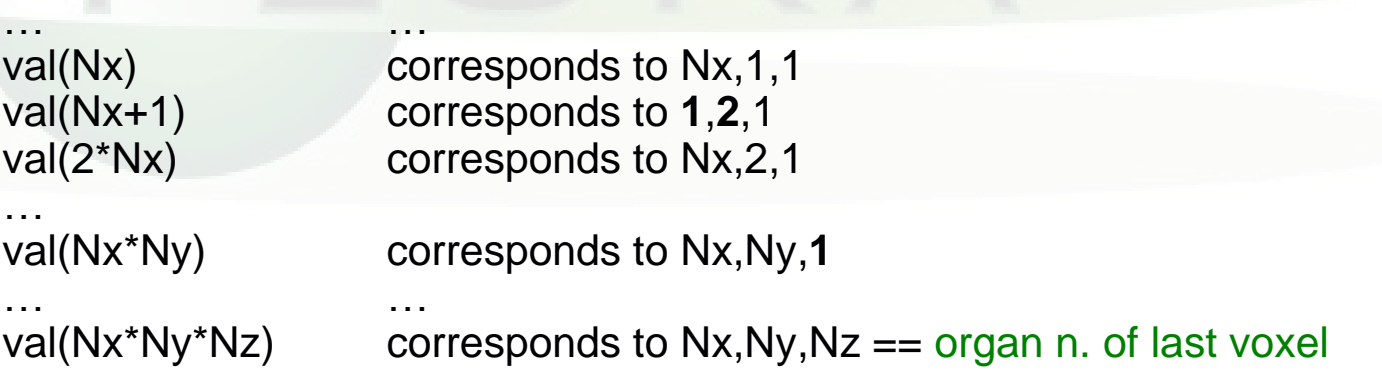

A list of the voxel-region number corresponding to each organ

#### Voxel Example

in the directory ex12\_Voxel you find ex12.flair: flair project file ex12.inp: input file ascii\_ct.txt: txt file representing a dummy scan of an egg-shaped body with 6 different material zones (HU: 0,1,2,3,8,10,12) writect.f: program to generate the .vxl file ct.vxl: file generated by writect

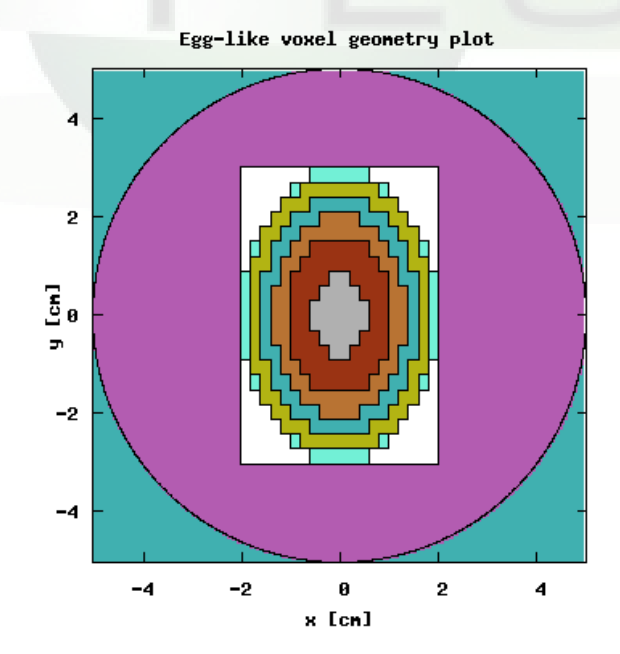

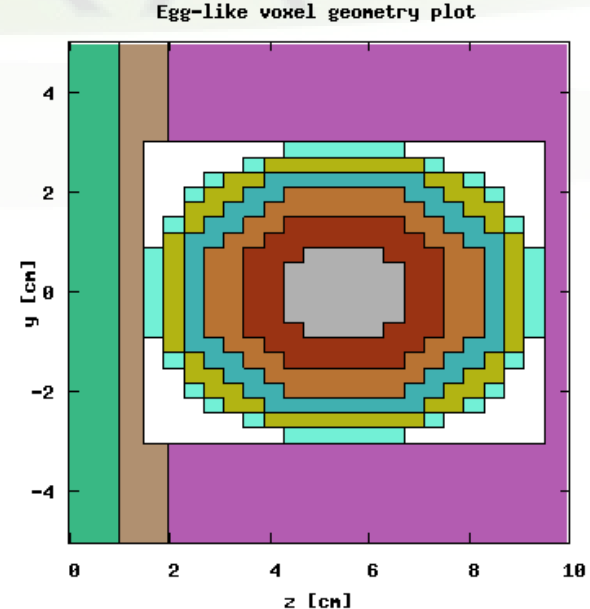

Egg-like voxel geonetry plot

## Modifying writect

- The writect.f program has to be adapted to the user's need: The user will have to adapt the reading of the scan, and if needed to group continuous values
- The user will need to modify the values of the parameters DX, DY DZ, NX, NY, NZ (respectively voxel size and number of voxels for each coordinate).
- writect.f takes also care of re-compacting the original organ numbers by eliminating all gaps in the sequence, and writes a translation table to the screen:

WRITE(\*,'(A,2I10)') 'New number, old number: ', NO, IC

# A.writect.f

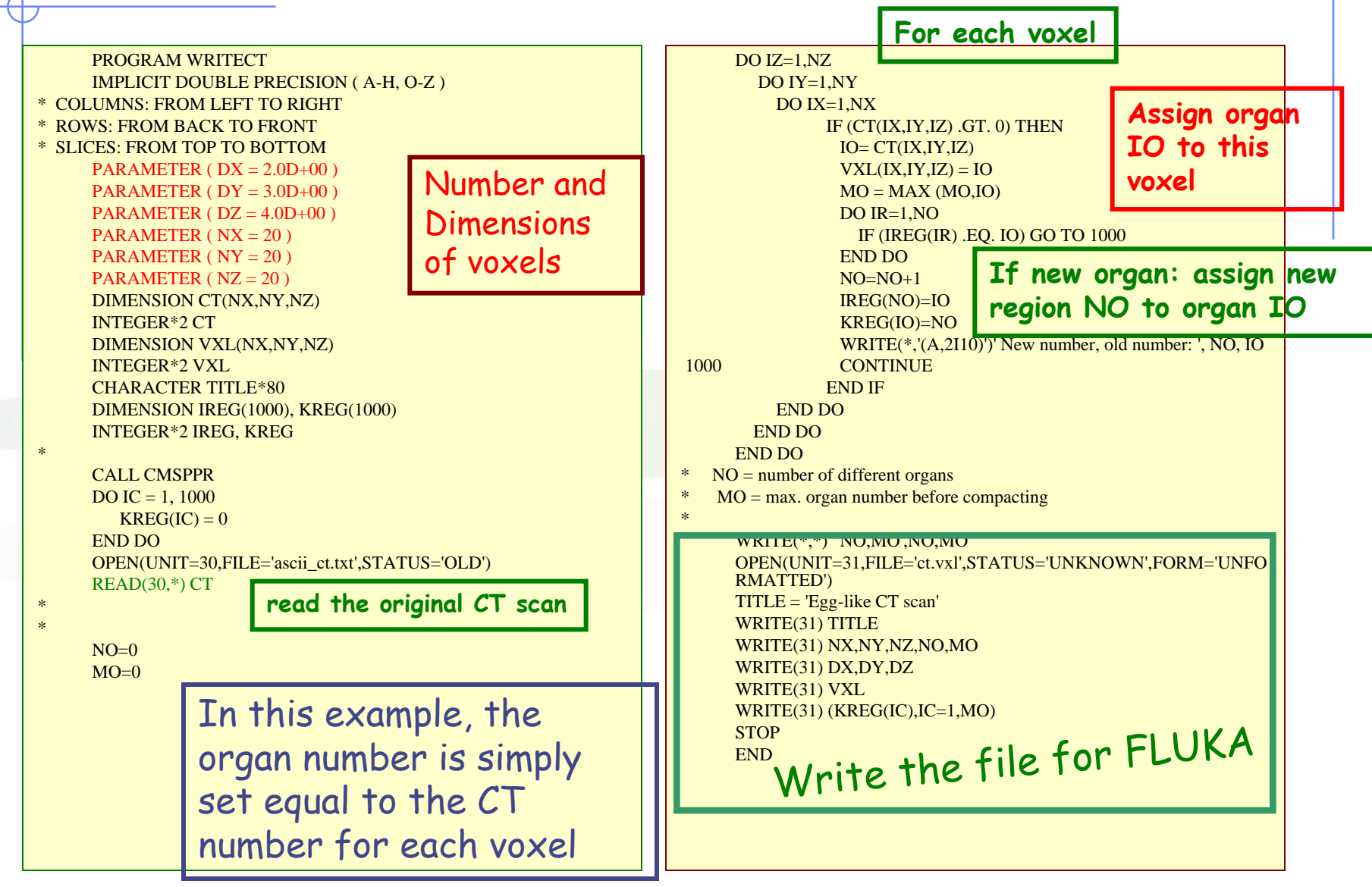

## Modifying writect

 $\bullet$  In the considered example the CT numbers 0,1,2,3,8,10,12 have been converted to

- organs "IO" 0 1 2 3 8 10 12 (Max. MO=12)
- regions "NO" 0 6 5 4 3 2 1 ( ...because of the order of appearance)
- **After having modified the program (assumed to be in a** file writect.f), compile it and link with the FLUKA library, and then execute:
- ct > \$FLUPRO/flutil/lfluka -o writect.x writect.f

ct > ./writect.x

 The result will be a file ct.vxl (or equivalent name chosen by the user) which will be referred to by a special command line in the geometry input

## Input file

Prepare the usual FLUKA input file.

The geometry is written like a normal Combinatorial Geometry input, but in addition a VOXELS card must be inserted right after the GEOBEGIN card and before the Geometry title card

- WHAT(1), WHAT(2), WHAT(3) = x, y, z coordinates chosen as the origin of the "voxel volume", (i.e. of a region made of a single RPP body extending from WHAT(1) to WHAT(1) + NX\*DX, …) which contains all the voxels
- WHAT(4) ROT-DEFI transformation applied to the whole voxel
- **NHAT(5), WHAT(6): not used**
- $SDUM$  = name of the voxel file extension will be assumed to be .vxl)

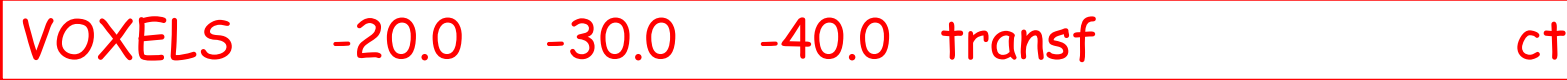

# Voxel Body

- The usual list of NB bodies, not including the RPP corresponding to the "voxel volume" (see VOXELS card above). This RPP will be generated and added automatically by the code as the (NB+1)<sup>th</sup> body, with one corner in the point indicated in the VOXELS card, and dimensions NX\*DX, NY\*DY and NZ\*DZ as read from the voxel file.
- The usual region list of NR regions, with the space occupied by body named VOXEL or numbered NB+1 (the "voxel volume") subtracted. In other words, the NR regions listed must cover the whole available space, excepted the space corresponding to the "voxel volume". This is easily obtained by subtracting body VOXEL or NB+1 in the relevant region definitions, even though this body is not explicitly input at the end of the body list.

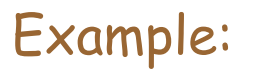

Example: | TARGS2 5+TARG-T1seg +T2seg-VOXEL

# Voxel Regions

The code will automatically generate and add several regions: • NO additional regions, where NO = number of non-zero organs:

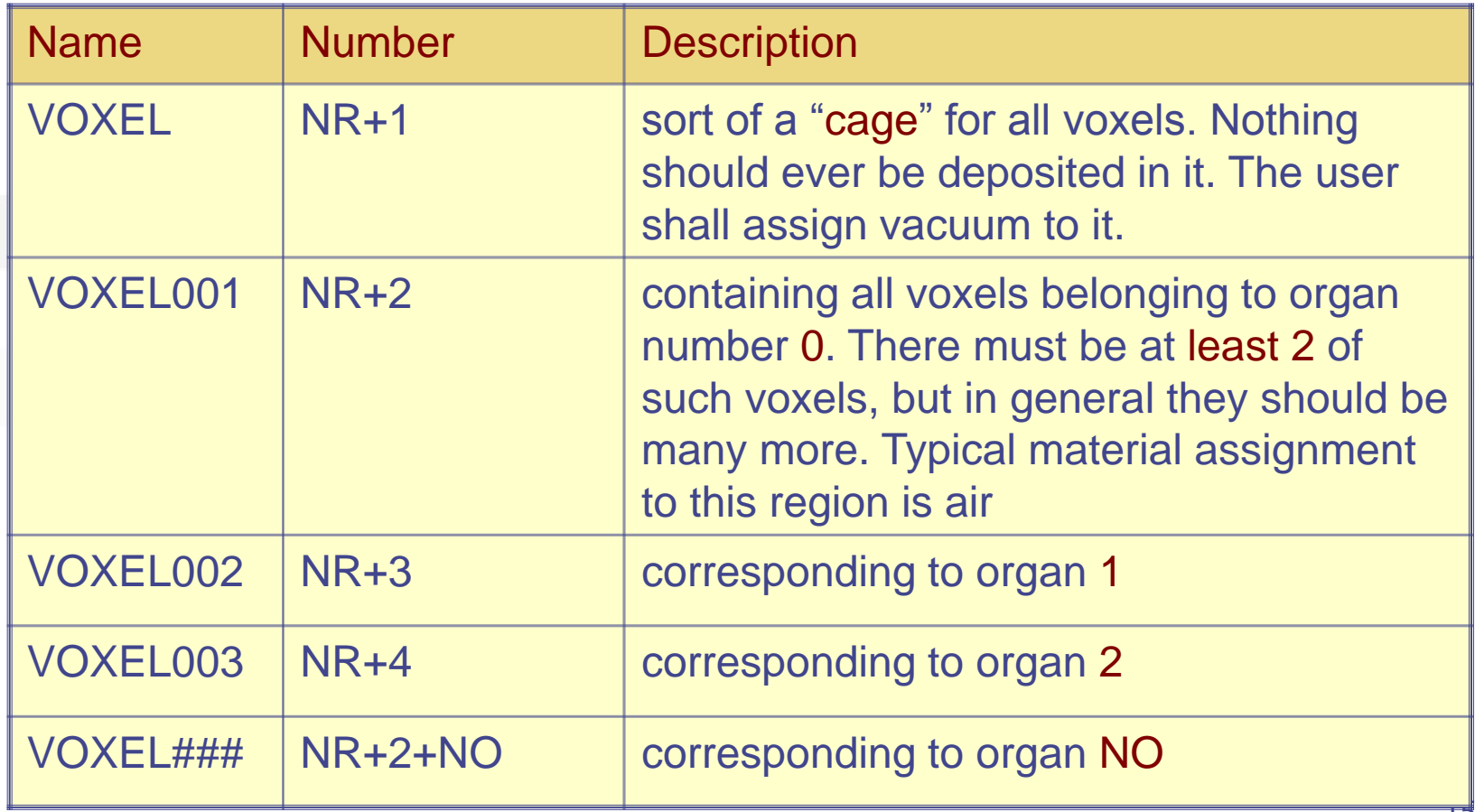

## Voxel Material Assignment

 The assignment of materials shall be made by command ASSIGNMAt (and in a similar way other region-dependent options) referring to the first NR regions in the usual way, and to the additional regions using the correspondence to organs as explained before.

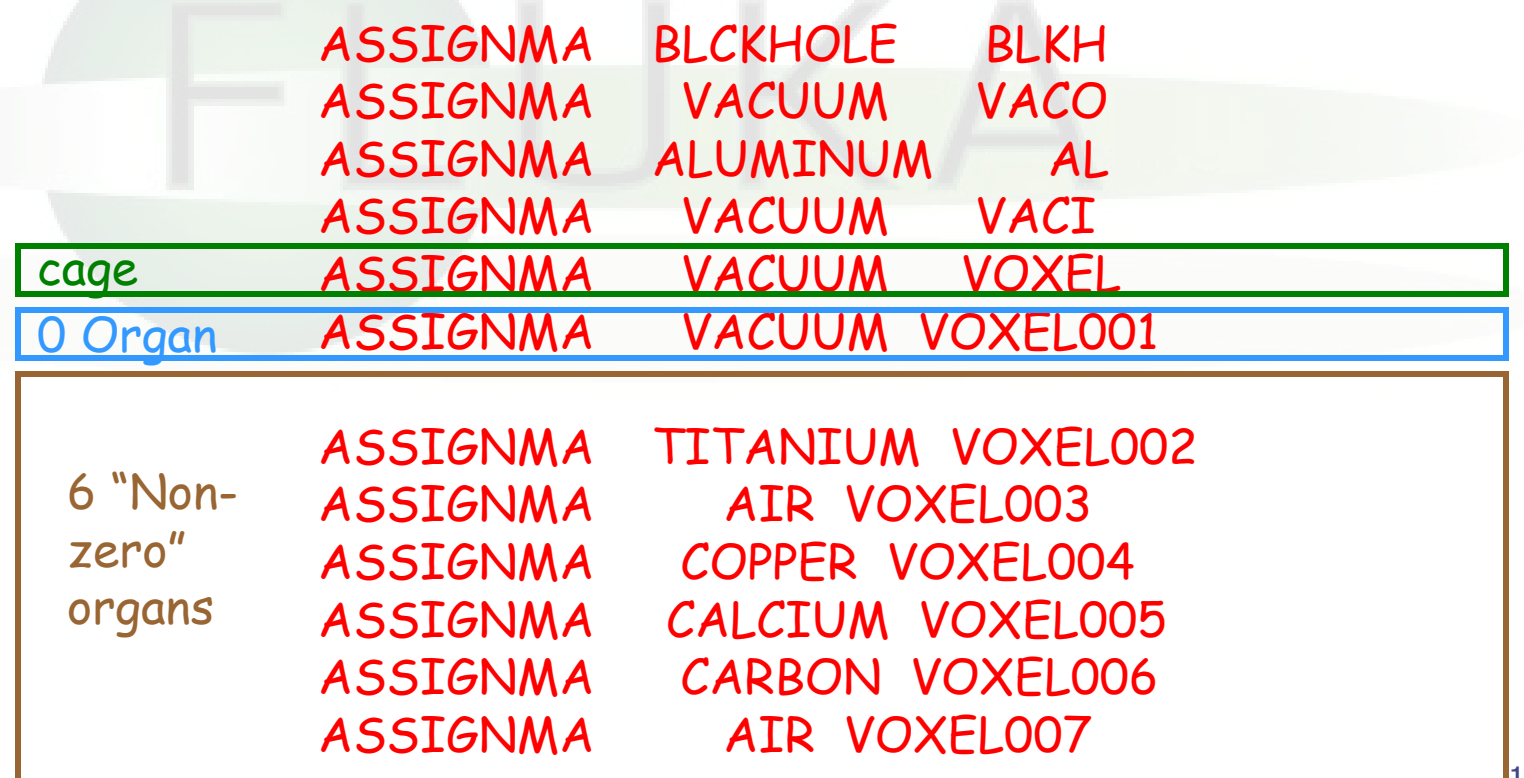

Energy deposition in the voxel structure, cut at  $z=0$ , 10 GeV protons, through cartesian USRBIN

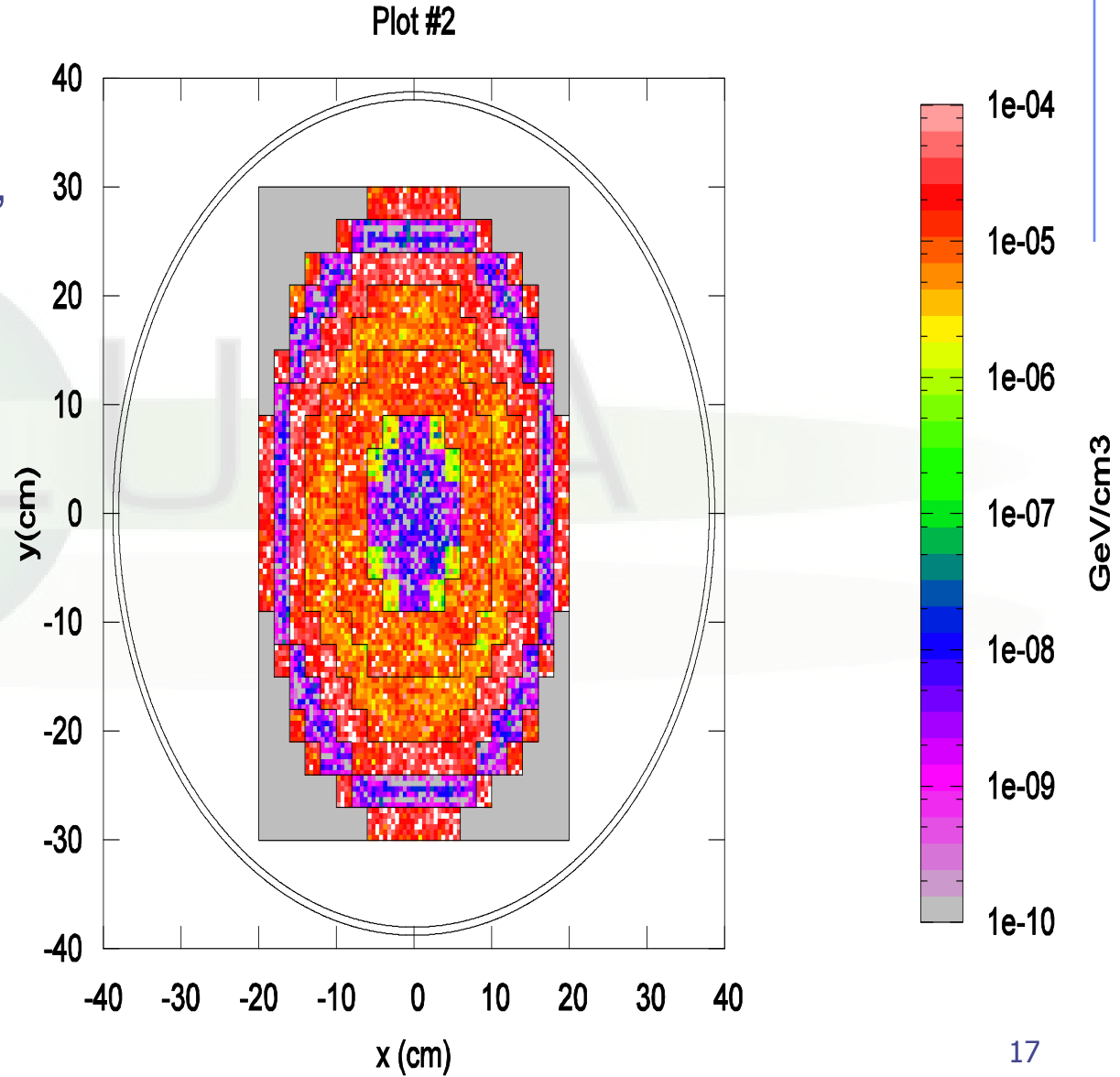

### Practical issues for Medical Applications

General problems for MC calculations on CT scans

- How to assign realistic human tissue parameters (= materials) for MC Calculation ?
- How to find a good compromise between the number of different HU values  $($   $\sim$  3000-5000) and the materials to be considered in the MC ? *(issues on memory and computation speed when attempting to treat each HU number as a different material !!!)*
- How to preserve continuous, HU-dependent information when segmenting the HU numbers into intervals sharing the same "tissue" material ? *(critical for ion range calculation in charged hadron therapy !!!)*

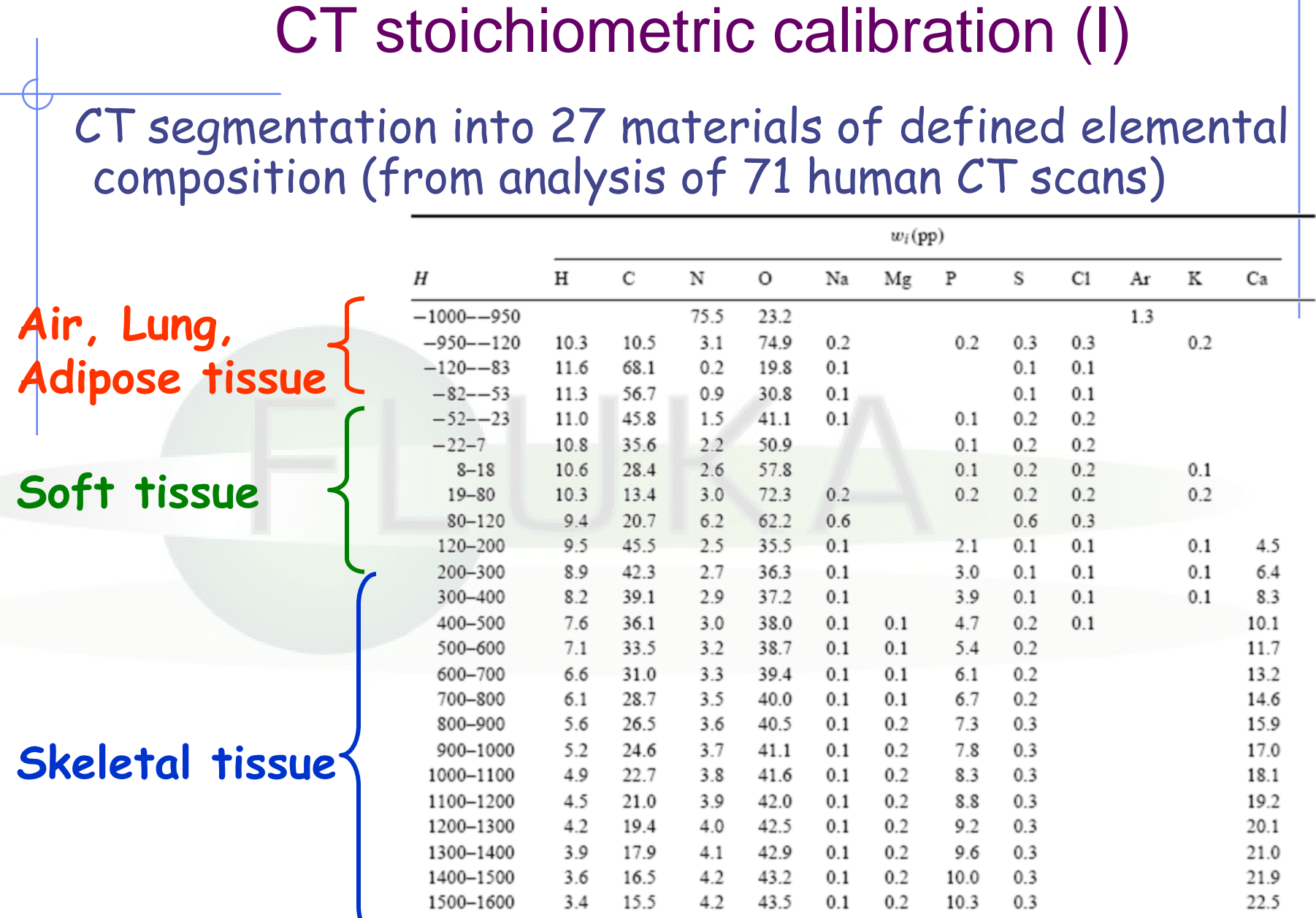

╰

#### **Schneider et al PMB 45, 2000**

#### CT stoichiometric calibration (II)

Assign to each material a "nominal mean density", e.g. using the density at the center of each HU interval **(Jiang et al, MP 2004)**  2  $1.8$ 1.6  $1.4$  $1.2$ **Schneider et al PMB 45, 2000**  $\rho$  $(g/cm^3)$  $0.8$  $0.6$ luna  $0.4$  $0.2$  $-1000$  $-800$ -600 -400  $-200$ O 200 400 600 800 1000 1200 1400 1600

 $H$ 

But "real density" (and related physical quantities) varies continuously with HU value !!!

### The region-dependent CORRFACT card

- "CORRFACT" card allows to alter material density for dE/dx and nuclear processes
- First two inputs specify a density scaling factor (restricted to the interval [2/3,3/2]) for charged particle ionization processes (WHAT(1)) and for all other processes (WHAT(2)) to the region(s) specified by the inputs WHAT(4-6) *[cf. manual]*
- This is especially important in ion beam therapy to force the MC to follow the same semi-empirical HU-range calibration curve as the Treatment Planning System (TPS) for dosimetric comparisons

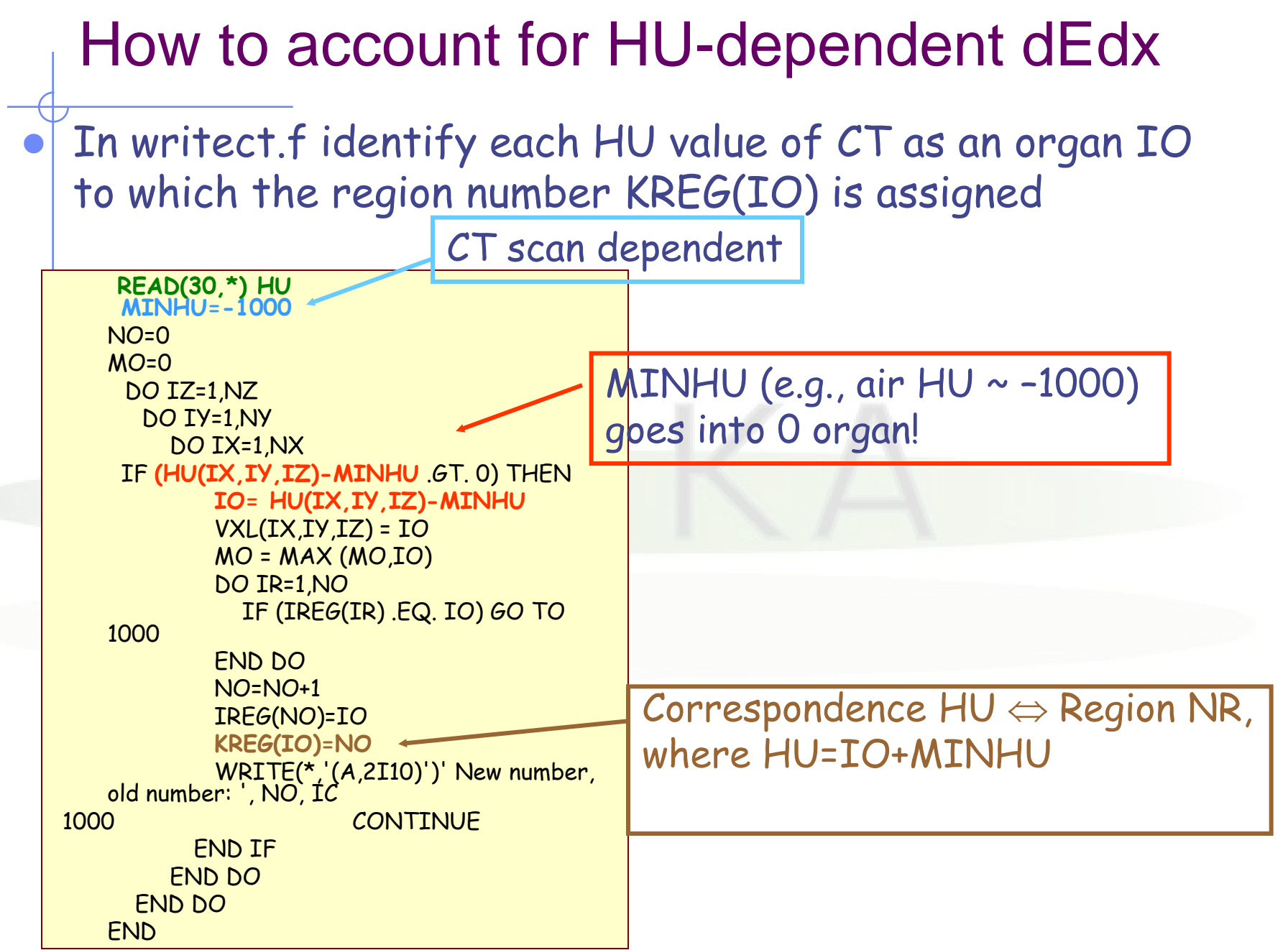

#### How to account for HU-dependent dEdx

#### In the INPUT

- **Let several regions share the same material composition** and mean density according to CT segmentation (reduced number of materials to save memory / initialization time) ASSIGNMA BONE VOXEL005 (region number 25) ASSIGNMA BONE VOXEL016 (region number 31)
- **Use CORRFACT to impose the desired correction for stopping** power  $(\Rightarrow$  ion range!) in the regions KREG corresponding to different organs IO (i.e., different HU values) sharing the same MATERIAL assignment

CORRFACT 0.85 0.0 0.0 25 CORRFACT 1.3 0.0 0.0 31 Region #25 corresponds to "softer" bone than #31

#### Forcing FLUKA to follow the same range calibration curve as TPS for p @ MGH Boston

The CORRFACT ionization scaling factors were obtained from the dEdx ratio between TPS and FLUKA (+ Schneider "mass density")

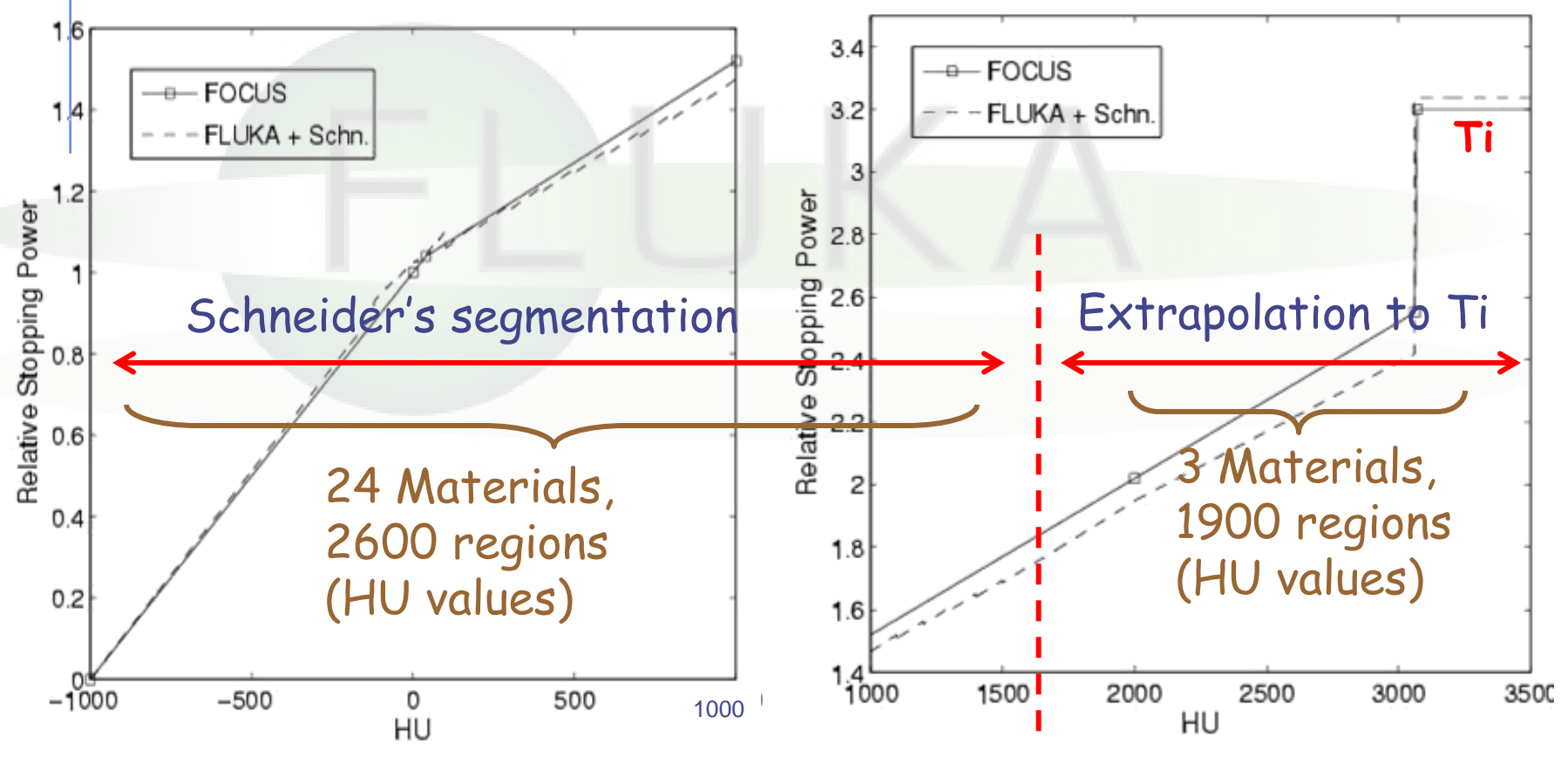

**Parodi et al MP 34, 2007, Parodi et PMB 52, 2007**

#### Applications of FLUKA to p therapy @ MGH

Input phase-space provided by H. Paganetti, MGH Boston

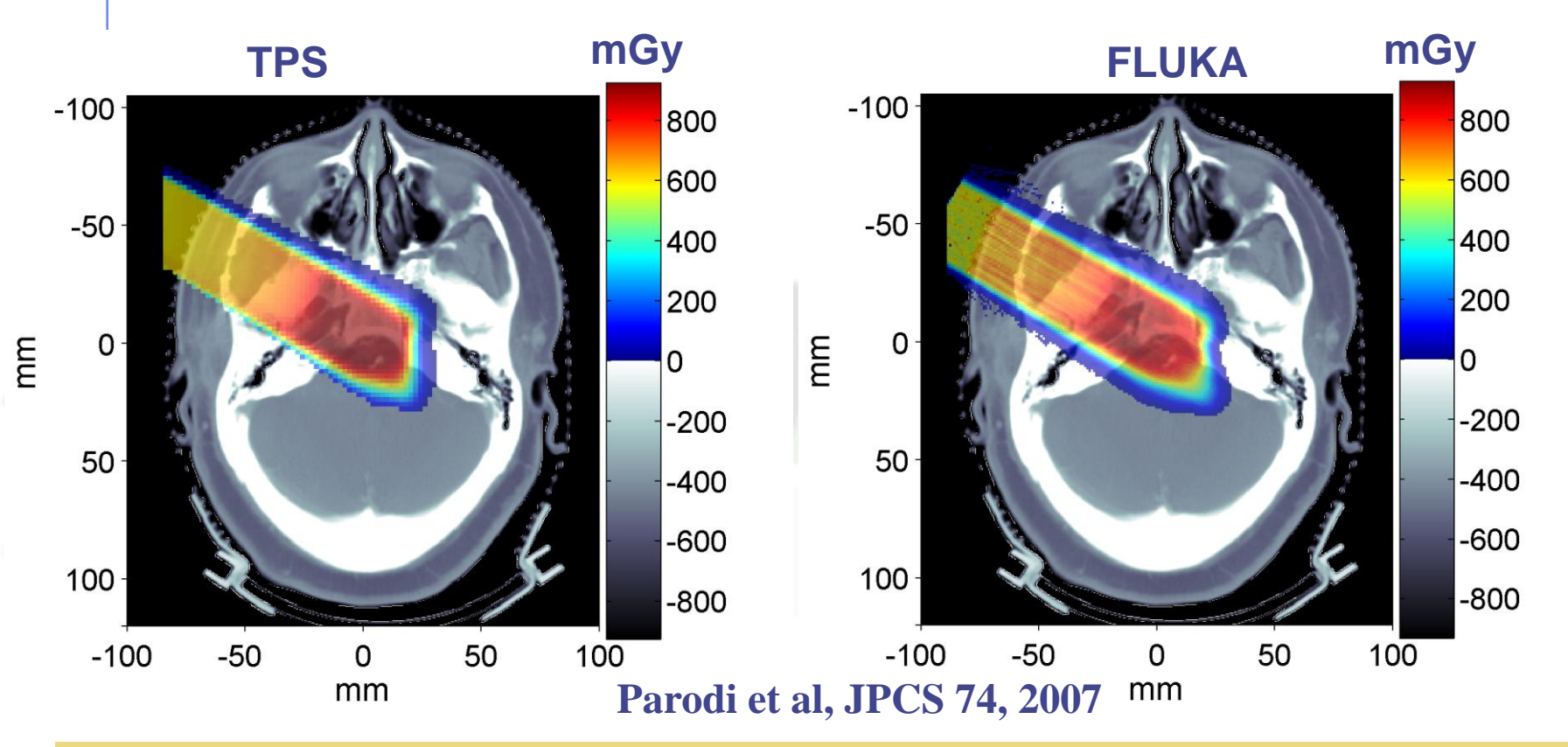

Prescribed dose: 1 GyE  $MC: ~ 5.5 10<sup>6</sup>$  protons in 10 independent runs (11h each on Linux Cluster mostly using 2.2GHz Athlon processors)

#### Applications of FLUKA to p therapy @ MGH

#### **mGy mGy Parodi et PMB 52, 2007**

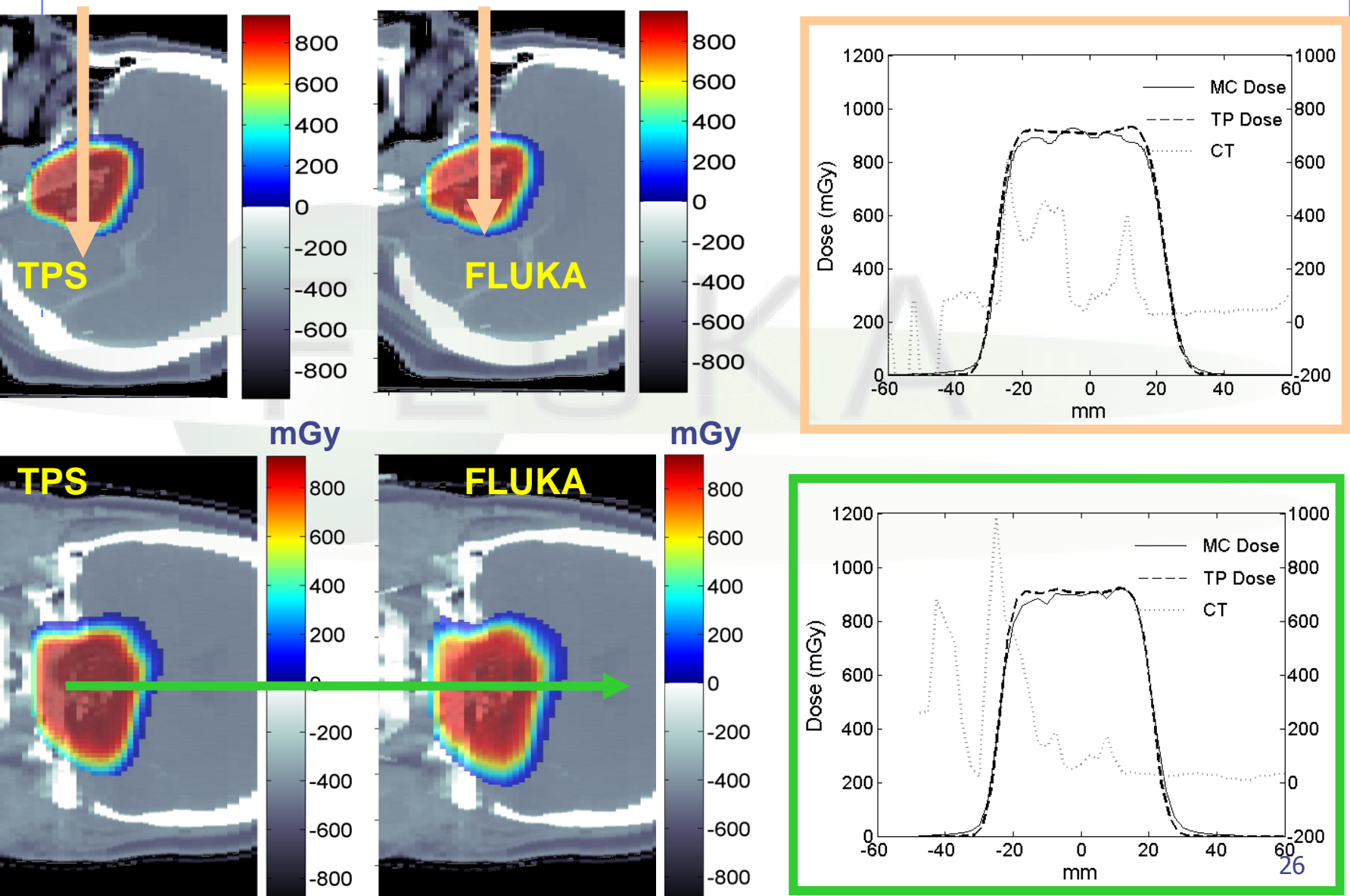

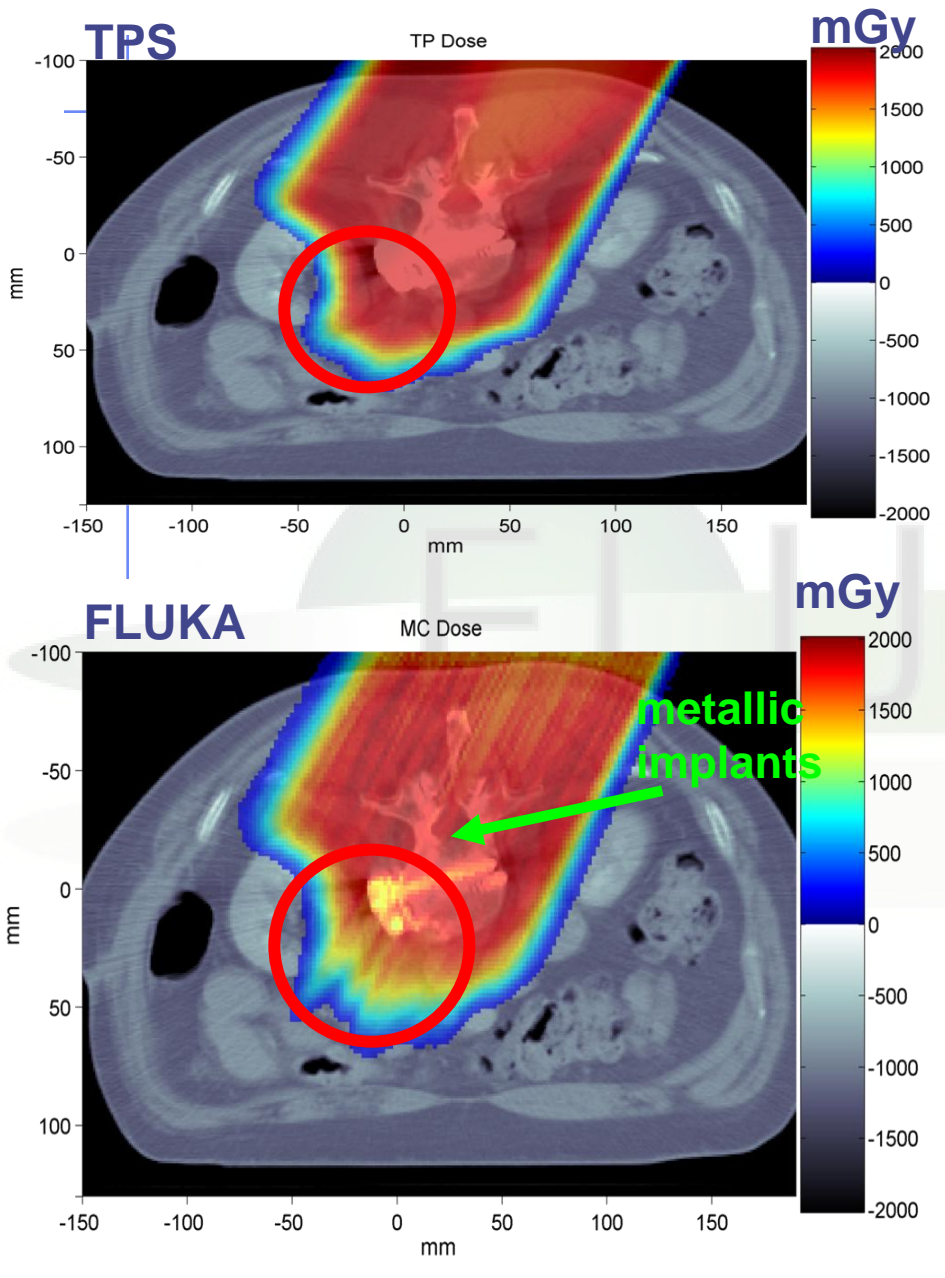

#### Applications of FLUKA to p therapy @ MGH

Prescribed dose: 2 GyE  $MC: -7.4 10<sup>7</sup>p$  in 12 independent runs (~ 130h each on 2.2 GHz Linux cluster)

**K. Parodi et al, IJROBP 2007**

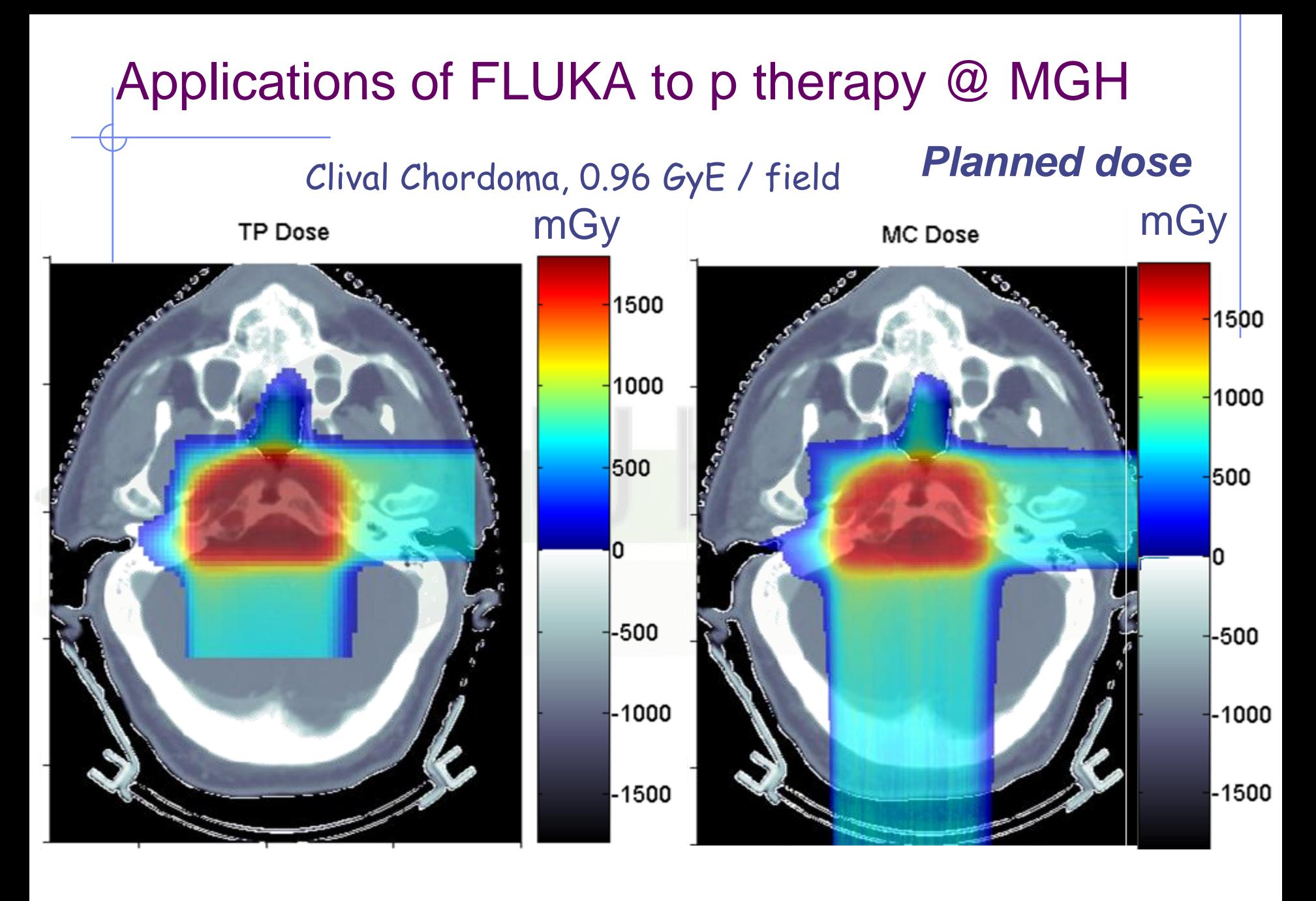

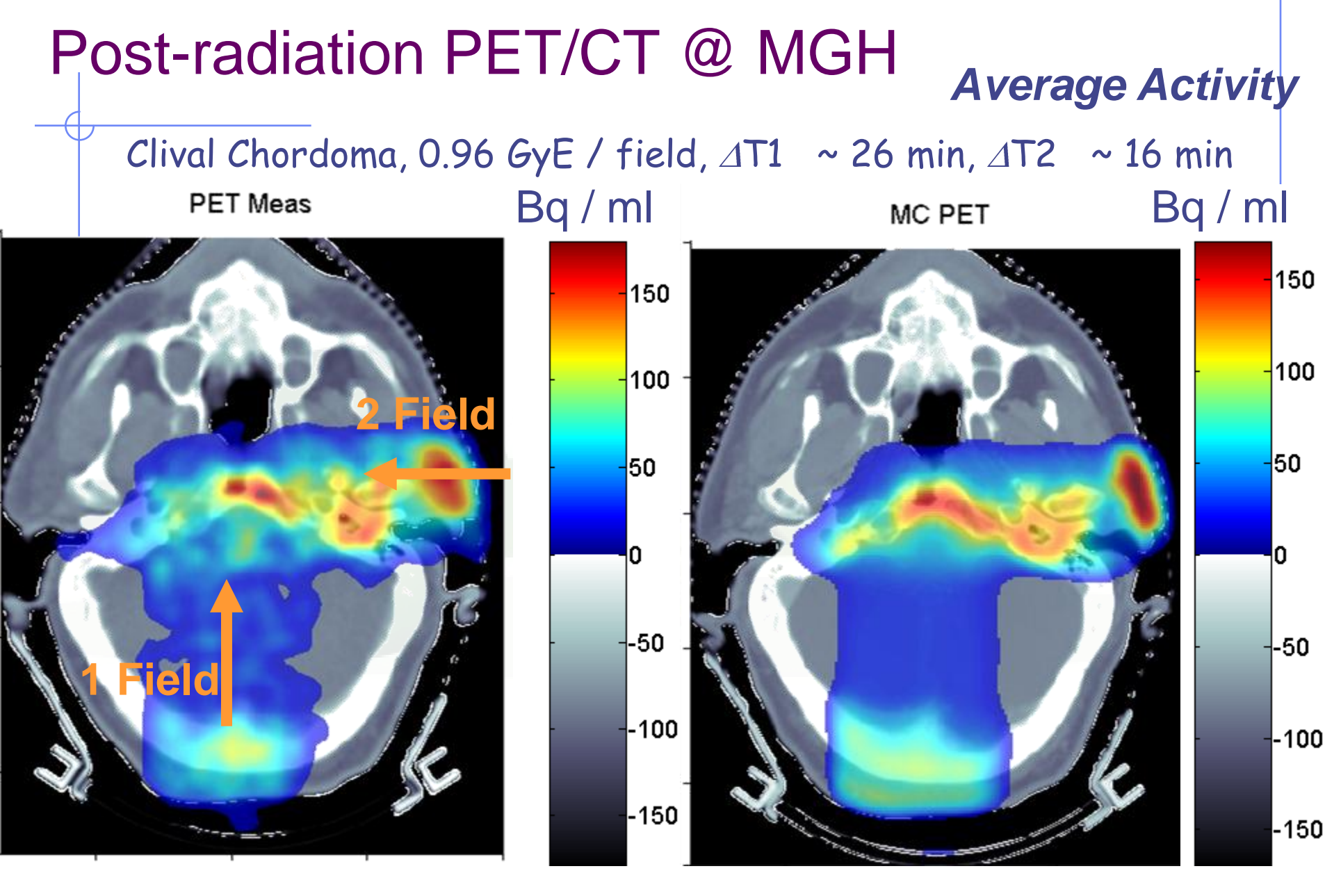

29 **K. Parodi et al, IJROBP 2007** … and FLUKA-voxel functionalities being also used at HIT …